## 驱动器

文档部件号:410771-AA1

2006 年 4 月

本指南介绍笔记本计算机硬盘驱动器和光盘驱动器。

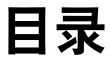

**[1](#page-2-0)** [驱动器维护](#page-2-1)

#### **[2](#page-4-0)** [驱动器指示灯](#page-4-1)

#### **[3](#page-5-0)** [硬盘驱动器](#page-5-1)

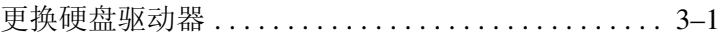

#### **[4](#page-10-0)** [光驱 \(仅限于某些机型\)](#page-10-1)

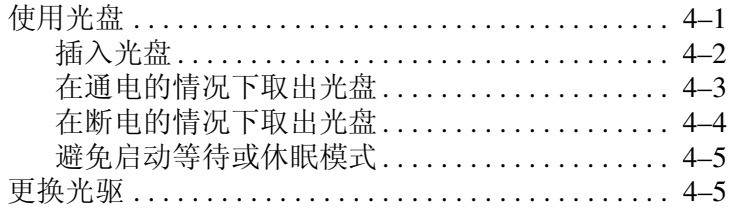

# 驱动器维护

**1**

<span id="page-2-1"></span><span id="page-2-0"></span>驱动器是容易损坏的计算机组件,取放时应格外小心。取放 驱动器之前,请参阅以下注意事项。其它注意事项在相应的 步骤中说明。

注意:要降低损坏笔记本计算机、驱动器或丢失信息的危险,请遵循以下 防范措施:

- 在将笔记本计算机或外接硬盘驱动器从一个位置移到另一个位置 之前, 先启动等待模式并清屏。
- 在取放驱动器之前,请触摸驱动器上裸露的金属表面以释放静电。
- 不要触摸可移动驱动器或笔记本计算机上的驱动器连接器插针。
- 取放驱动器时应格外小心;切勿跌落或挤压驱动器。
- 在拆装驱动器之前,请关闭笔记本计算机。如果无法确定笔记本 计算机是处于关机状态还是处于休眠状态,请先打开笔记本计算 机,然后再通过操作系统将其关闭。
- 在驱动器托架中安装驱动器时,切勿用力过猛。
- 当光驱向介质中写入内容时,不要在笔记本计算机键盘上执行键 入操作,也不要移动笔记本计算机。刻录过程很容易受到振动的 影响。
- 当电池是唯一电源时,在向介质写入之前,请确保电池已充足电。
- 不要将驱动器放置在温度过高或过低、湿度过高或过低的环境中。
- 不要让驱动器接触到液体。切勿将清洁剂喷洒在驱动器上。
- 在将驱动器从驱动器托架中取出之前或携带驱动器旅行、运送驱 动器或储存驱动器之前,应将介质从驱动器中取出。
- 如果必须邮寄驱动器,请将驱动器放在装有泡沫衬垫的邮寄包装 箱中或其它适当的防护性包装中,并且在包装箱上标明 "易碎物 品"。
- 不要让驱动器接触到磁场。带有磁场的安检设备包括机场步行通 过的安检设备和手持式安检磁棒。检查手提行李物品的机场安检 设备 (例如传送带)使用的是 X 光而不是磁场,并不会损坏驱动 器。

# 驱动器指示灯

<span id="page-4-1"></span><span id="page-4-0"></span>访问硬盘驱动器或光驱时,驱动器指示灯会闪烁。

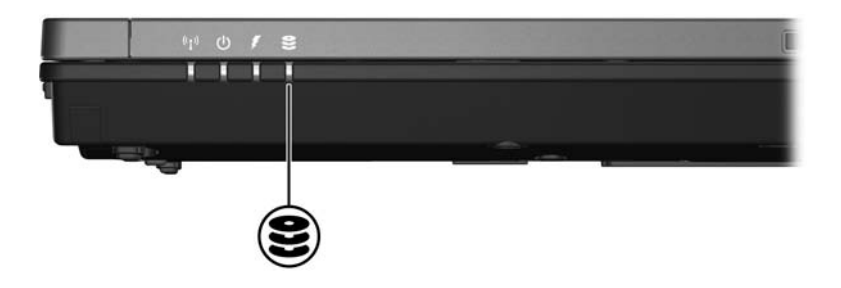

**3**

# 硬盘驱动器

### <span id="page-5-2"></span><span id="page-5-1"></span><span id="page-5-0"></span>更换硬盘驱动器

注意: 为了防止系统锁定和信息丢失, 请注意以下事项:

从硬盘驱动器托架中取出硬盘驱动器之前,先关闭笔记本计算机。 当笔记本计算机处于打开、等待或休眠模式时,不要取出硬盘驱 动器。

■ 如果您无法确定计算机是已经关闭还是处于休眠模式,请先按电 源按钮打开计算机,然后通过操作系统关闭笔记本计算机。

要取出硬盘驱动器,请执行以下操作:

1. 保存所做的工作。

- 2. 关闭笔记本计算机并合上显示屏。
- 3. 断开所有与计算机相连的外接设备。
- 4. 将电源线插头从笔记本计算机上拔下。
- 5. 翻转笔记本计算机,将其放在平整的表面上。

6. 从笔记本计算机中取出电池。

- 7. 使硬盘驱动器托架朝向您,拧开硬盘驱动器盖的 2 个螺 钉 0。
- 8. 提起硬盘驱动器盖,使其脱离笔记本计算机 2。

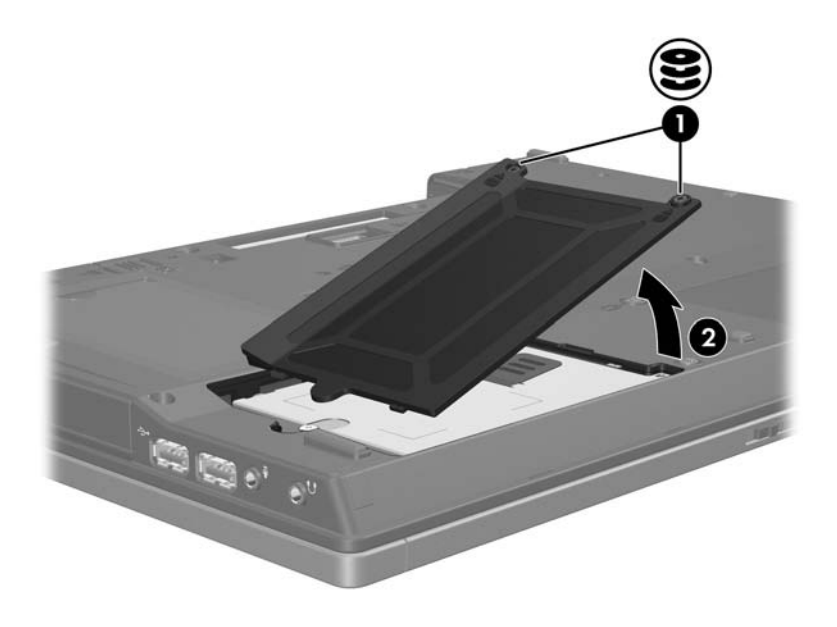

9. 拧开硬盘驱动器的螺钉 <sup>0</sup>。

10. 向左拉硬盘驱动器卡舌 2, 断开与硬盘驱动器的连接。 11. 提起硬盘驱动器 3, 使其脱离笔记本计算机。

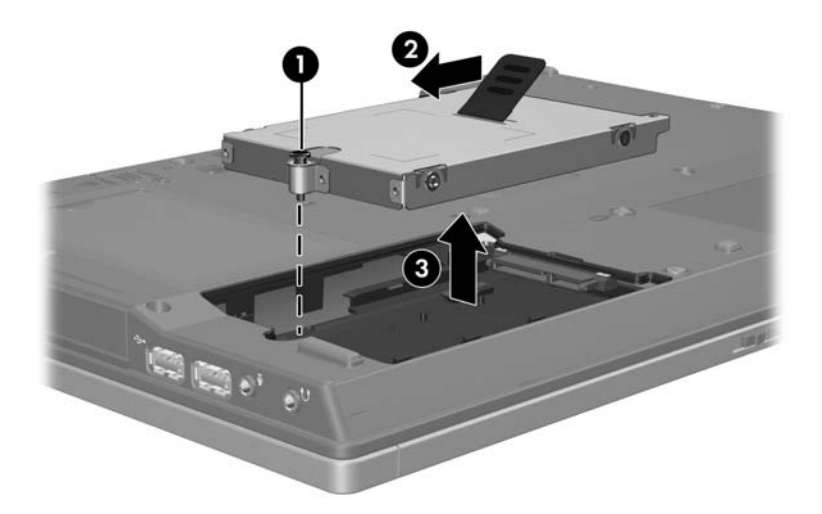

要安装硬盘驱动器,请执行以下操作:

- 1. 将硬盘驱动器插入硬盘驱动器托架 ❶。
- 2. 向右拉硬盘驱动器卡舌 2, 连接硬盘驱动器。
- 3. 拧紧硬盘驱动器的螺钉 3。

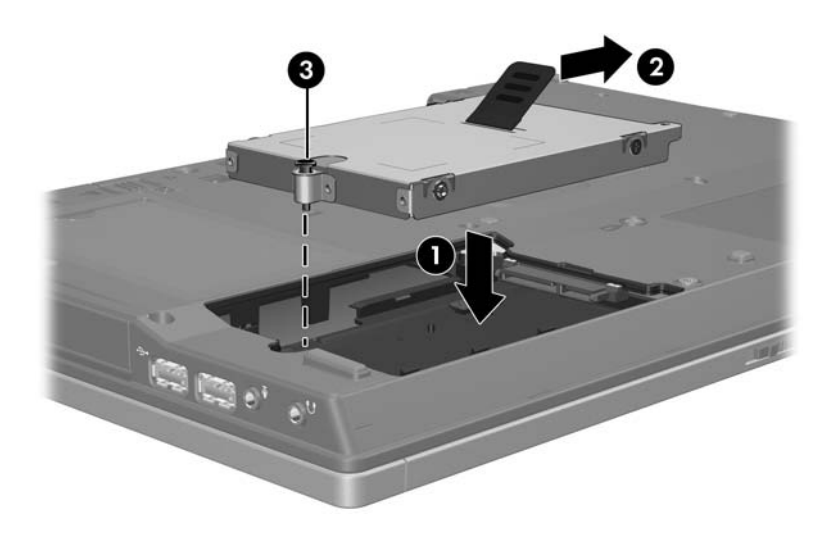

- 4. 将硬盘驱动器盖上的卡舌 ❶ 对准笔记本计算机上的相应 槽口。
- 5. 合上硬盘驱动器盖 2。
- 6. 拧紧硬盘驱动器盖的螺钉 3。

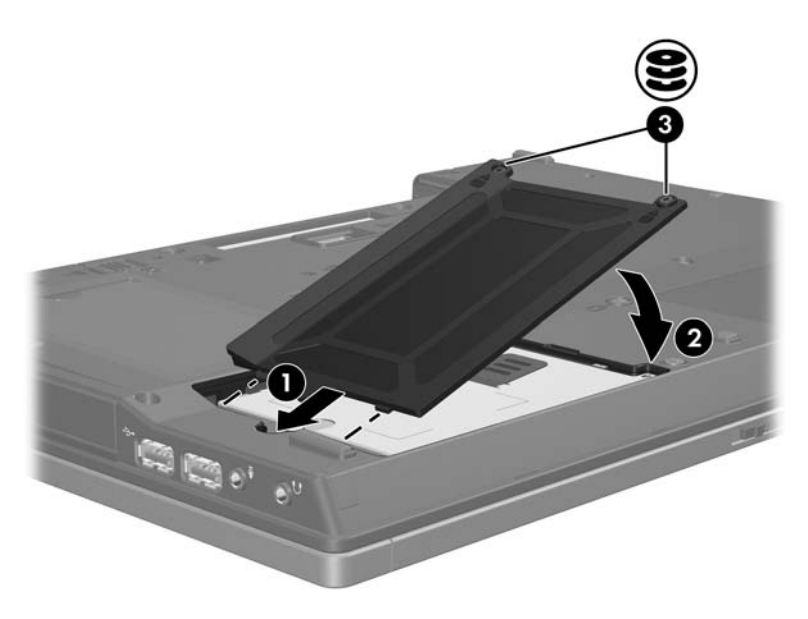

**4**

# <span id="page-10-0"></span>光驱 (仅限于某些机型)

### <span id="page-10-2"></span><span id="page-10-1"></span>使用光盘

光驱,例如 DVD-ROM 驱动器,用于承装光盘 (DVD 和 CD)。光盘用于存储或传输信息以及播放音乐和电影。 DVD 的容量比 CD 高。

笔记本计算机可以在光驱中进行读写操作,如下表所述。

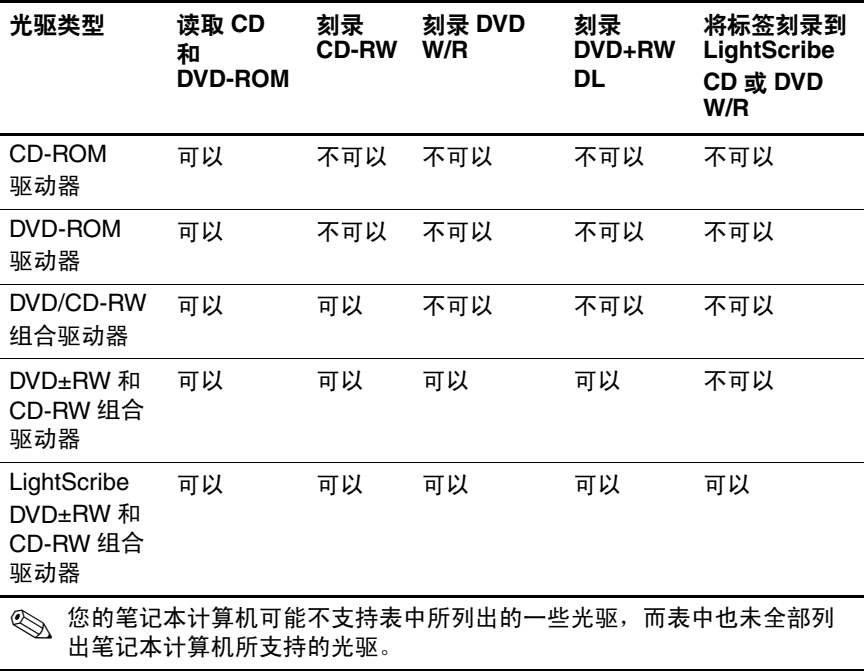

#### <span id="page-11-0"></span>插入光盘

- 1. 打开笔记本计算机。
- 2. 然后按驱动器挡板上的释放按钮 0, 打开介质托盘。
- 3. 向外拉出托盘 <sup>2</sup>。
- 4. 抓住 CD 或 DVD 光盘的边缘, 不要接触光盘表面, 然后 将光盘放到托盘轴心上,使带标签的一面朝上。

5. 轻轻将光盘 3 按到托盘轴心上, 直到光盘卡入就位。

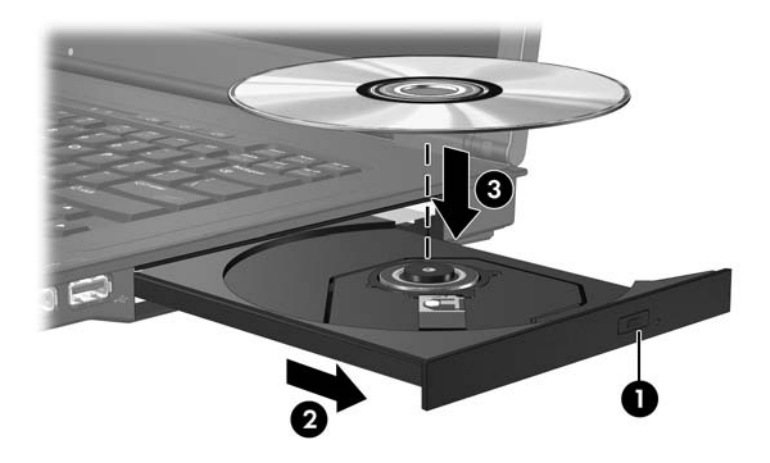

6. 合上介质托盘。

✎ 装入光盘后,通常会出现短暂停顿。如果您没有选择默认 的媒体播放器,则会打开 AutoPlay (自动播放)对话框, 提示您选择使用媒体内容的方式。

<sup>◇</sup> 如果托盘没有完全拉出,可以将光盘倾斜放在托盘轴心 上。

### <span id="page-12-0"></span>在通电的情况下取出光盘

如果笔记本计算机使用外部电源或电池供电,请执行以下操 作:

- 1. 打开笔记本计算机。
- 2. 按驱动器挡板上的释放按钮 1, 打开介质托盘, 然后向 外拉托盘 2。
- 3. 从托盘中取出光盘 3 时, 轻轻向下按轴心, 同时拿住光 盘的外侧边缘向上提。用手抓住光盘的边缘,不要接触 光盘表面。

✎如果介质托盘没有完全伸出,要将光盘斜着小心取出。

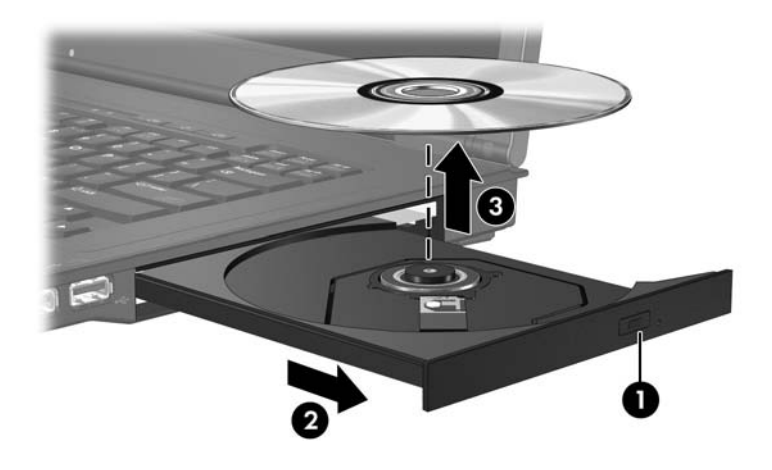

4. 合上介质托盘并将光盘放入保护盒中。

### <span id="page-13-0"></span>在断电的情况下取出光盘

如果没有外接电源或电池供电,请执行以下操作:

- 1. 将回形针 ❶ 的一端插入驱动器前面板的手动退盘孔。
- 2. 轻轻按回形针,直至介质托盘弹出,然后向外拉出托盘 2。从托盘中取出光盘 3 时, 轻轻向下按轴心, 同时拿 住光盘的外侧边缘向上提。用手抓住光盘的边缘,不要 接触光盘表面。

✎如果介质托盘没有完全伸出,要将光盘斜着取出。

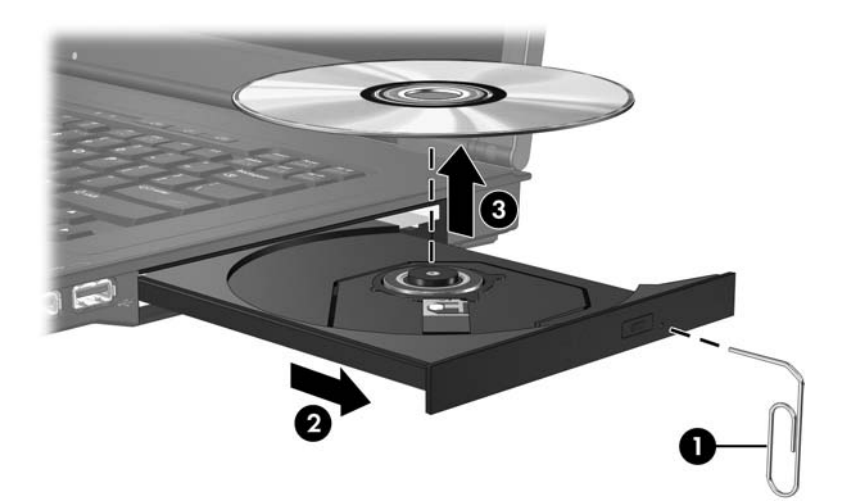

3. 合上介质托盘并将光盘放入保护盒中。

### <span id="page-14-0"></span>避免启动等待或休眠模式

注意: 为防止降低音频和视频质量或丧失音频或视频的播放功能, 请 不要在读取或刻录 CD 或 DVD 时启动等待或休眠模式。

为避免丢失信息,请不要在刻录 CD 或 DVD 时启动等待或休眠模式。

如果播放驱动器介质 (例如 CD 或 DVD)过程中,不小心 启动了等待或休眠模式:

- 播放中断。
- 显示以下警告: "Putting the computer into hibernation or standby may stop the playback. Do you want to continue?" (使计算机进入休眠或等待模式后可能会停止播放。是 否要继续?)。单击 **No** (否)。
- 您可能需要重新启动 CD 或 DVD 以恢复音频或视频 播放。

### <span id="page-14-1"></span>更换光驱

要取出光驱,请执行以下操作:

1. 关闭笔记本计算机。

如果您无法确定计算机是已经关闭还是处于休眠模式, 请先按电源按钮打开计算机,然后通过操作系统关闭笔 记本计算机。

- 2. 断开所有与笔记本计算机相连的外接设备。
- 3. 断开电源线。
- 4. 翻转笔记本计算机,将其放在平整的表面上。
- 5. 从笔记本计算机中取出电池。

6. 拧下光驱保护螺钉。

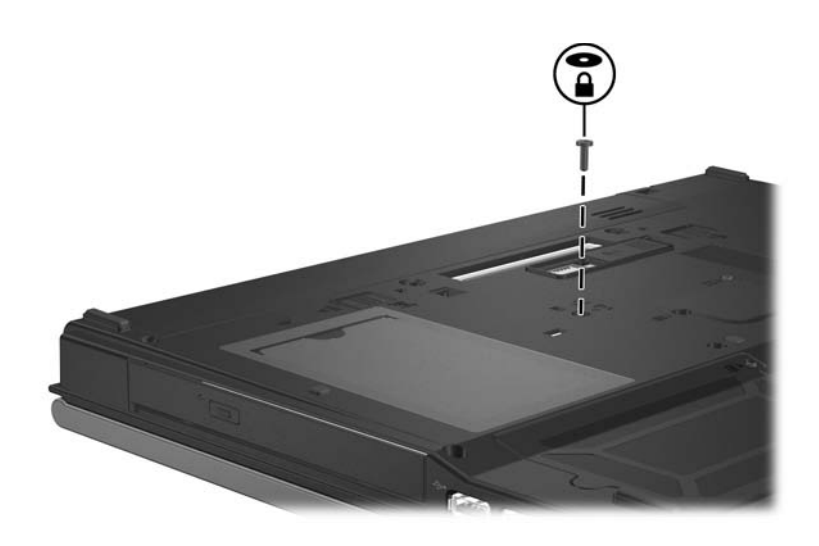

7. 将螺丝刀头插入光驱释放锁定器,然后轻按,直至光驱 释放出来。

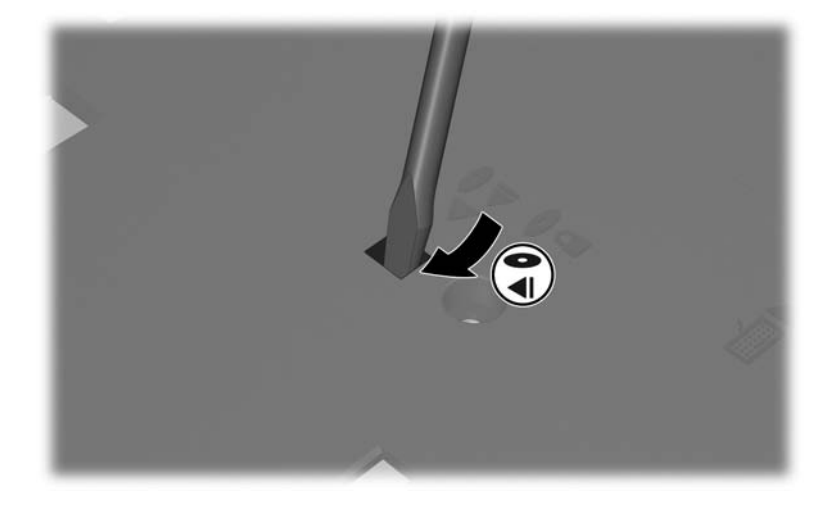

8. 从光驱托架中取出光驱。

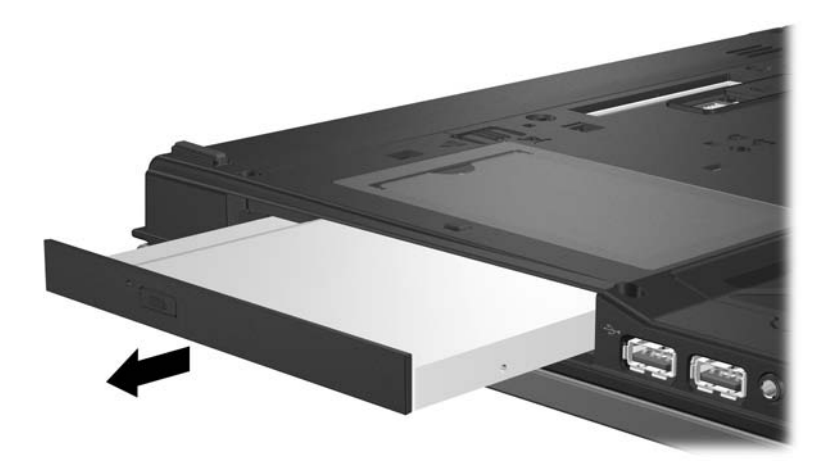

要插入光驱,请执行以下操作: 1. 将光驱插入光驱托架。

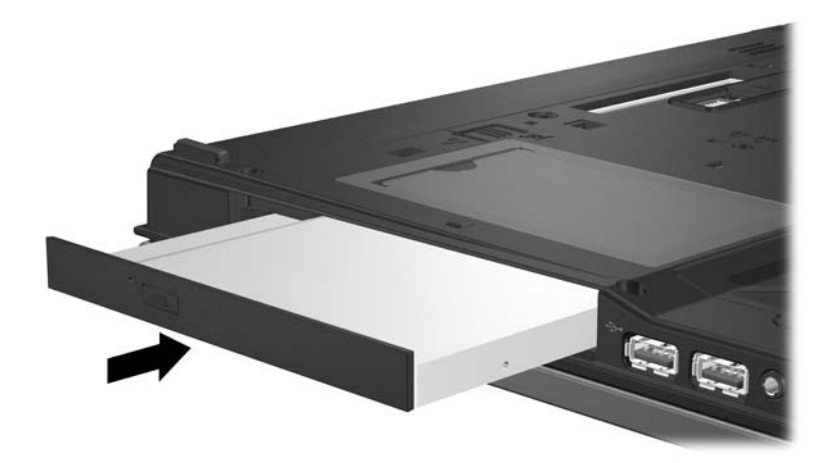

2. 重新安上光驱保护螺钉。

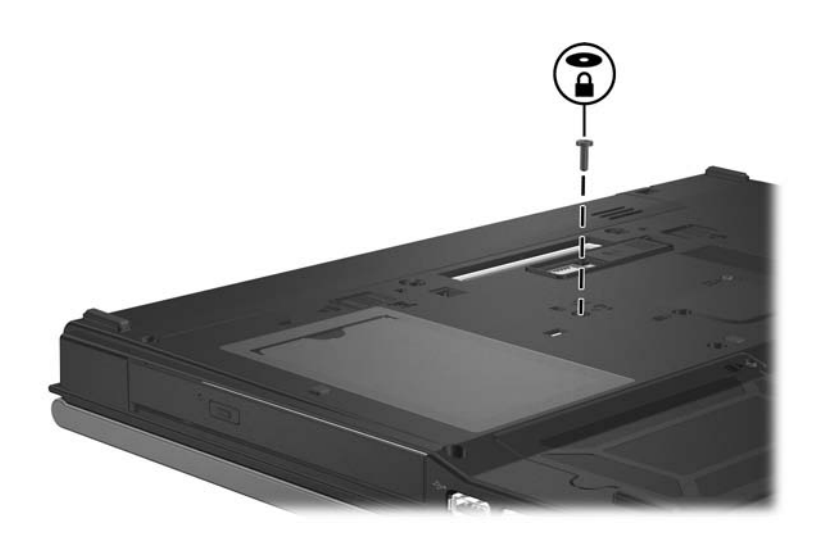

- 3. 重新装上电池。
- 4. 重新连接外部电源和外部设备。
- 5. 打开笔记本计算机。

© 版权所有 2006 Hewlett-Packard Development Company, L.P.

本文档中包含的信息如有更改,恕不另行通知。随 HP 产品和服务附 带的明确有限保修声明中阐明了此类产品和服务的全部保修服务。本 文档中的任何内容均不应理解为构成任何额外保证。 HP 对本文档中 出现的技术错误、编辑错误或遗漏之处不承担责任。

驱动器 2006 年 4 月,第一版 文档部件号:410771-AA1